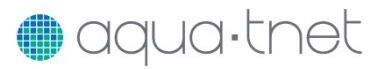

# **Workshop on Digital Teaching Skills**

# **Social Networking – Suggested Activities**

# **Diigo Activity**

NB: If you are reading this on Diigo then you have most likely already completed step 1 (you can skip to step 2).

1) Go to [www.diigo.com](http://www.diigo.com/), create a Diigo account and log in. You should have received an e-mail invitation to join the AQUA-TNET Digital Teaching Skills Workshop Group. If not, you can apply by searching for the group, clicking on the name to see the full details and then selecting the link "Apply to join this group". It is a closed group, so your application needs to be authorised by the group leader (or other member with appropriate permissions). Once you have found the group, look for this topic "Diigo Activity" and continue with the rest of this activity.

2) Visit the Diigo hompage ([www.diigo.com](http://www.diigo.com/)) and take some time to read the introductory material in the "About" section. In particular there is a wide selection of videos available in the "video" section. There is a specific section for Diigo in Education (or you can also find many on YouTube).

3) Look at the saved bookmarks in the group and add a comment about one of them (or make a comment about a comment).

4) Install the Diigolet toolbar extension via <https://www.diigo.com/tools>. You can watch a video about this at<http://youtu.be/J37SCGcrDAE>. This is the simplest way to get started with bookmarking and annotating.

5) Visit one or two interesting web sites and bookmark them using the tool in Diigolet. Try also sharing them with the AQUA-TNET Digital Teaching Skills Workshop Group.

6) Whilst you are still logged into Diigo try visiting <http://www.edudemic.com/social-media-in-education/> in another browser tab. You should see the article title highlighted and a small link at the top left of the highlight which expands when you hover over it with your mouse to show a sticky note. Follow the suggestions in the sticky note and using the tools in Diigolet add your own highlights and comments and share them with other members of the group. If you cannot see the highlight, or if you have not logged into Diigo and joined the group, visit <https://diigo.com/01xpe8>which should show the annotated page.

7) Once you have a good feel for how the tools in diigo work, add a comment to this topic to give your thoughts on how you might use it in your teaching or learning activities.

# **LinkedIn Activity**

1) View some videos on using LinkedIn. For instance <http://youtu.be/icBHQmtkU80> presents the vision of LinkedIn for their role with Higher Education. It focuses on networking with students and alumni and building an institutional profile. A quick introduction for students can be found at [http://youtu.be/YWp6AN00D\\_c](http://youtu.be/YWp6AN00D_c) which focuses on building a CV. A presentation on the University page feature is at <http://youtu.be/ur6wzm2ebdw>. Some consideration of the role of LinkedIn in continuing education is included in this interview - <http://youtu.be/MM4XLc1oXvY>. A series of basic tutorials are on YouTube

at [http://youtu.be/D\\_aXKxRPvE8](http://youtu.be/D_aXKxRPvE8), <http://youtu.be/1BMPoYosybY>,<http://youtu.be/uzhVivaAyFE>, <http://youtu.be/QMWprwT6lY8> and <http://youtu.be/cYgNMMKXNXg>.

2) If you are not already a member of LinkedIn, sign-up and fill in your basic profile details. Find a few people you know by searching for their names and send them an invite to connect. Once connected, view their profiles to see how they present themselves and how endorsements work.

3) Consider the potential of LinkedIn for professional "Communities of Interest". Search for key words within your professional area(s) of interest and take note of the groups that are shown. Follow the links and find an open group where you can view the interactions between members. Aqua-tnet is a closed group, so find that and apply to join. Once in a group, post a message yourself, or comment on one or more existing messages. The best groups have good discussion between both academic and industry experts. Consider how these can be used both for your own professional learning and potentially those of your students. Could you for instance run your own group to connect both current and past students? e.g. to expose current students to ideas and experience of alumni and keep alumni in touch with latest developments in your research field?

4) Post a comment in reply to this topic post to share your thoughts on the potential LinkedIn might have for you and your students and how you might use it in the future.

#### **Scoop.it Activity**

1) Watch the introductory video from Scoop.It at [http://youtu.be/\\_2X3EHfhc6A](http://youtu.be/_2X3EHfhc6A) or for more in-depth overview, the interview at <http://youtu.be/zuQCAerm8Qo>

2) Explore Scoop.it generally, including searching for topics and reviewing the Aqua-tnet page <http://www.scoop.it/t/aqua-tnet>

3) Sign-up for an account and search for some topics to follow. Select one or more existing posts (e.g. in the Aqua-tnet) and share it on your own social network (e.g. via Facebook or Twitter)

4) Create your own topic and first scoop

5) Add a comment to this topic (below) discussing your thoughts on Scoop-it and how you might use it in your teaching or learning.

# **Pinterest Activity**

1) Start by watching an introductory video to get an overview of what Pinterest is and how it can be used. e.g.<http://youtu.be/HrJtGfShGP0> (Getting Started) You might want to watch some of the many other YouTube videos on Pinterest, e.g. <http://youtu.be/w0qh0cQVGYk>

2) Take a look at some Pinterest content such as <http://uk.pinterest.com/search/boards/?q=aquaculture> or even <http://uk.pinterest.com/jcbostock/pumps/>

3) If you have time - create a Pinterest account and start your own board

4) Now leave a comment below this topic on what you think about Pinterest and how you might use it in your teaching or individual learning.

# **Youtube Activity**

1) Go t[o https://www.youtube.com/](https://www.youtube.com/) and familiarise yourself with the homepage.

2) Explore the breadth of videos available. In the search box at the top of the homepage, type *"using youtube in the classroom"* and click the search icon.

3) Choose to watch the video entitled "21<sup>st</sup> Century Classroom: Youtube @ Kent-Meridian High School" to get a taste for Youtube use in education. The video can also be found here: <https://www.youtube.com/watch?v=NLNuv7jAIhg>

4) Sign up for Youtube. If you have a google account already (e.g. Gmail), you can use those sign-in credentials.

5) Make a Youtube playlist by clicking on your profile name in the top right of the homepage and selecting 'Video Manager'. Then select 'Playlists' from the left hand menu and "+ New Playlist". A tutorial on making a playlist is available at<https://www.youtube.com/watch?v=G5Z3hpalQPM>

6) Construct a playlist for your chosen topic (e.g. aquaculture). We can now share this playlist with others through a variety of other social media.

# **Blogger Activity**

1) Visit<http://www.thenewaquaculture.com/> This is an aquaculture blog set up and maintained using the Blogger tool. Note how the individual 'posts' are arranged in chronological order (last first) and each is a mixture of text, images and links.

2) Browse the 'Getting started guide' to Blogger at: <https://support.google.com/blogger/answer/1623800?hl=en>

3) In particular, view the video at the top of the guide "Welcome to Blogger's New Look". This will give you brief overview of the technology. You can also find the video at <https://www.youtube.com/watch?v=NXx4zbid45Q>

4) Go t[o http://www.blogger.com.](http://www.blogger.com/) You will be required to sign in with a google account (e.g. Gmail).

5) You may not have time to set up a blog and make your first post during this activity. However, it may be something for you to explore later in the workshop.

6) You can also visit a blog powered by Wordpress (e.g. [http://blogs.ucc.ie/wordpress/bees/\)](http://blogs.ucc.ie/wordpress/bees/)

# **Facebook Activity**

1) Go t[o http://www.facebook.com.](http://www.facebook.com/) If you are already a user, sign in to Facebook as normal. If you are not a user, you will be required to sign up for the service.

2) Once signed in, search for the Aqua-tnet group or go directly to <https://www.facebook.com/groups/aquatnet/>

3) Opt to become a member if you have not done so already. Browse through the various posts along the timeline. If a member, feel free to post a link to your Youtube playlist or other artefact from the workshop.

4) If you have time, watch a video on Facebook use in the classroom. <https://www.youtube.com/watch?v=MJUOa7VCkk4>

# **Twitter Activity**

1) Go t[o http://www.twitter.com.](http://www.twitter.com/) Sign in if you're already a member or sign up using the form on the homepage.

2) Edit your profile to include a brief bio (anonymous, if desired).

3) Use the search function to find people to follow e.g. @jbaqua @blogscience @aquatnet

4) Find your home institution on twitter and follow them.

5) Search for tweets about this workshop using the hashtag #aquatnet

5) Compose your first tweet and send it. If it's about the workshop, be sure to include the hashtag #aquatnet

6) Send a tweet in which you include a weblink and/or a photo.

7) If you have time, read the following piece on twitter use in the classroom: <http://billcprice.com/futureimperfect/2013/07/teaching-with-twitter/>